# **Руководство пользователя Eee PC**

## **Windows XP Edition Eee PC серии 1201**

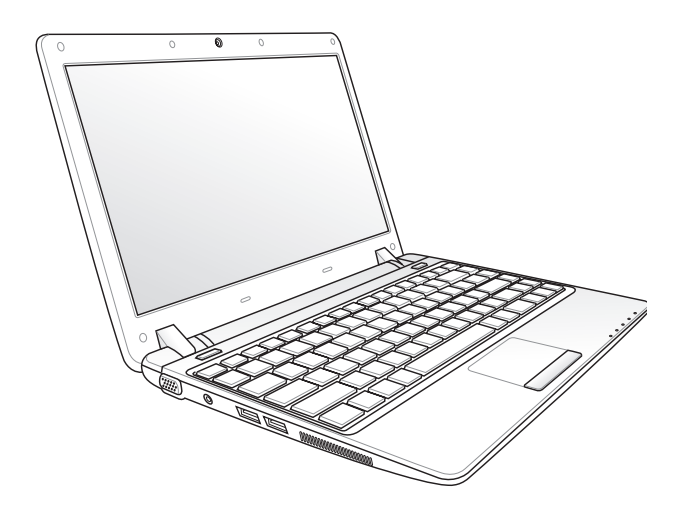

## Содержание

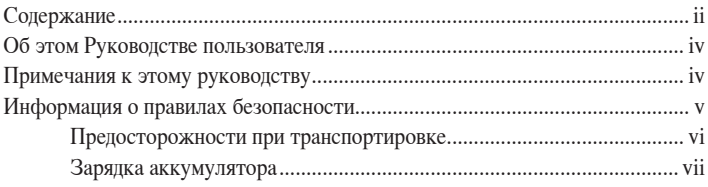

### Изучение частей

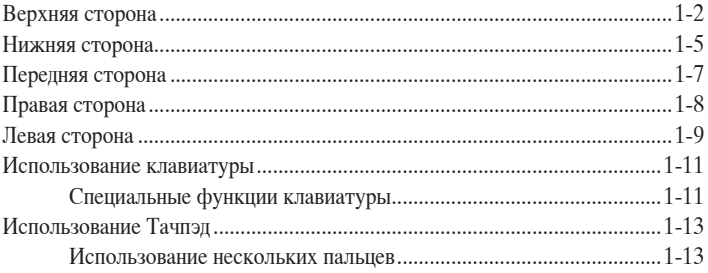

### Первое включение

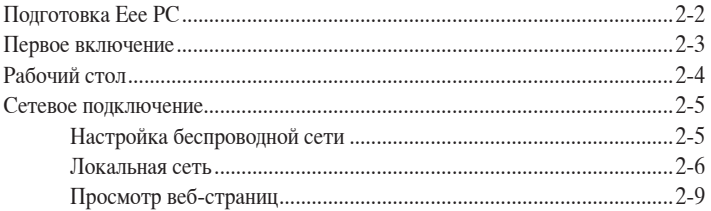

### Использование Еее РС

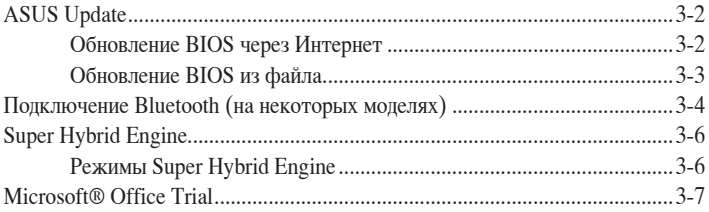

### Восстановление системы

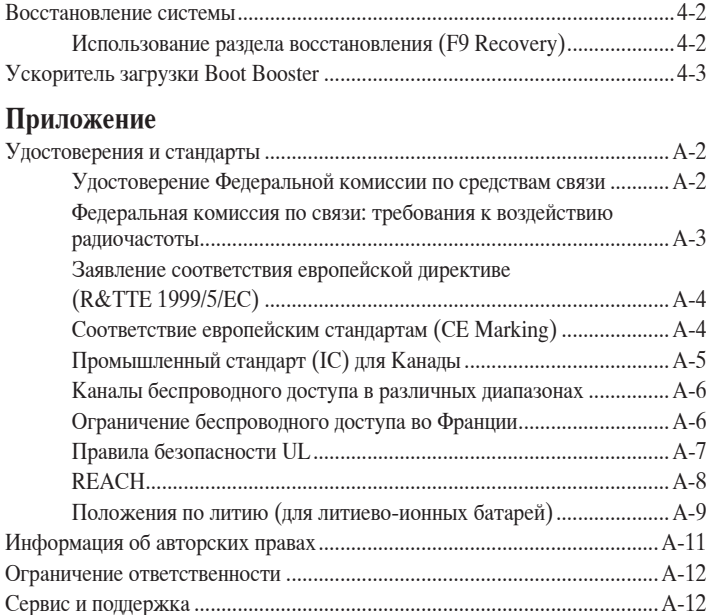

## <span id="page-3-0"></span>Об этом Руковолстве пользователя

Вы держите в руках Руководство пользователя Еее РС. В этом руководстве содержится информация о различных компонентах Еее РС и их использовании. Ниже следует перечень основных разделов руководства:

 $1.$ Изучение частей

Содержит информацию о компонентах Еее РС.

 $2.$ Первое включение

Содержит информацию о первом включении Еее РС.

- Использование Еее РС  $\mathbf{3}$ . Содержит рекомендации по использованию Еее РС.
- $\mathbf{A}$ . Восстановление системы Содержит рекомендации по восстановлению системы.
- $5.$ Приложение

Содержит информацию о безопасности.

Операционная система и набор приложений может отличаться ≸∕ в зависимости от модели и региона. Возможны отличия между внешним видом Вашего Еее РС и его изображением в этом руководстве.

### Примечания к этому руководству

В руководстве встречаются выделенные жирным шрифтом примечания и предупреждения, которые следует иметь в виду, чтобы выполнять те или иные задачи успешно и безопасно. Эти примечания имеют следующие степени важности:

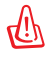

ВНИМАНИЕ! Информация о предотвращении повреждений оборудования, потери данных и бытовых травм.

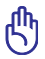

ВАЖНО! Информация о действиях, которые могут привести к повреждению оборудования, потере данных или бытовым травмам.

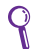

СОВЕТ: Советы и информация по выполнению конкретных задач.

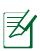

ПРИМЕЧАНИЕ: Полезные советы и информация для опытных пользователей

## <span id="page-4-0"></span>Информация о правилах безопасности

Соблюдение нижеследующих правил техники безопасности продлит срок службы Вашего Еее РС. Соблюдайте все правила предосторожности и инструкции. За исключением описанного в настоящем руководстве, все техническое обслуживание должно производиться только квалифицированными специалистами. Не пользуйтесь поврежденными сетевыми шнурами, аксессуарами и периферийными устройствами. Не используйте чистящие средства и растворители, такие, как бензол, или иные химикаты для очистки поверхности компьютера или рядом с ним.

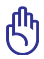

Прежде чем чистить компьютер, отключите его от сети. Протрите поверхность Еее РС чистой губкой или кусочком замши, смоченной в растворенном в воде или неабразивном чистящем средстве, затем удалите лишнюю влагу сухой тряпкой.

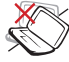

НЕ устанавливайте компьютер на неровную? или неустойчивую поверхность. В случае повреждения корпуса, не включая устройство, обратитесь в сервис-центр.

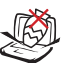

НЕ ставьте и не роняйте предметы на поверхность Еее РС и не засовывайте в него посторонние предметы.

НЕ подвергайте

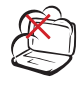

НЕ помещайте продукт в пыльную или грязную среду. НЕ пользуйтесь компьютером во время утечки газа.

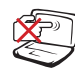

НЕ нажимайте на поверхность экрана и не прикасайтесь к ней. Не помещайте продукт рядом с мелкими предметами, которые могут его поцарапать или попасть внутрь.

компьютер воздействию сильных магнитных или электрических полей.

НЕ подвергайте воздействию и не используйте поблизости от жилкостей, пол ложлем и в условиях повышенной влажности. НЕ пользуйтесь модемом во время грозы.

Предупреждение безопасности: НЕ бросайте аккумулятор в огонь. НЕ замыкайте контакты аккумулятора. НЕ разбирайте аккумулятор.

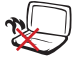

НЕ размещайте Еее РС на коленях или других частях тела во включенном состоянии или заряжающемся аккумуляторе во избежание ожогов.

<span id="page-5-0"></span>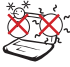

Допустимый ( температурный диапазон:| 1 **Этот Еее PC может** использоваться при температуре воздуха в диапазоне от 5°С (41°F) до 35°C (95°F)

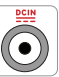

Входное напряжение: Обратите внимание на этикетку на нижней стороне Еее РС и убедитесь, что Ваш блок питания поддерживает соответствующее напряжение.

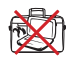

НΕ помещайте включенный Еее РС в сумку и не накрывайте его любыми материалами, которые могут затруднить циркуляцию воздуха.

Неправильная установка аккумулятора может вызвать взрыв и повредить Еее РС.

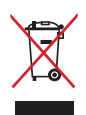

Не выбрасывайте Еее РС вместе с бытовым мусором. Этот продукт предназначен для повторного использования и переработки. Символ перечеркнутого мусорного бака означает, что продукт (электрическое и электронное оборудование и содержащие ртуть аккумуляторы) нельзя выбрасывать вместе с бытовым мусором. Ознакомьтесь с правилами утилизации таких продуктов.

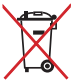

Ие выбрасывайте аккумулятор вместе с бытовым мусором. Символ перечеркнутого мусорного бака означает, что продукт нельзя выбрасывать вместе с бытовым мусором.

### Предосторожности при транспортировке

Для подготовки Еее РС к транспортировке выключите его и отсоедините все внешние периферийные устройства во избежание повреждения соединительных кабелей. При выключении головки винчестера переводятся в безопасное место, предохраняя пластины от повреждений. Никогда не транспортируйте включенный Еее РС. Закройте крышку для защиты клавиатуры и экрана от повреждений.

Поверхность легко тускнеет от неправильного обращения. Будьте осторожны, не царапайте и не трите поверхности Еее РС при транспортировке. Вы можете поместить Еее РС в сумку для переноски для защиты его от грязи, воды, ударов и царапин.

### <span id="page-6-0"></span>Зарядка аккумулятора

Если Вы собираетесь пользоваться питанием от аккумулятора, убедитесь, что Вы полностью зарядили аккумулятор перед длительным путешествием. Помните, что блок питания заряжает аккумулятор все время, которое он подключен к компьютеру и к электрической сети. Имейте в виду, что при использовании Еее РС зарядка аккумуляторов занимает больше времени.

Перед первым использованием не забудьте зарядить аккумулятор (8 часов или более). Аккумулятор достигает максимальной емкости через несколько циклов заряда-разряда.

### Правила предосторожности при авиаперелетах

Если Вы собираетесь пользоваться своим Еее РС во время авиаперелета, сообщите об этом авиакомпании. В большинстве авиакомпаний существуют ограничения на использование электронных приборов. В большинстве авиакомпаний пользование электроникой не разрешается во время взлета и посадки.

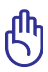

Существует три основных типа устройств обеспечения безопасности в аэропортах: рентгеновские машины (просвечивающие вещи, поставленные на ленту конвейера), магнитные детекторы (через которые проходят люди) и магнитные жезлы (ручные устройства, с помощью которых проверяют людей или отдельные устройства). Еее РС можно пропускать через рентгеновскую машину. При этом не рекомендуется проносить Еее РС через магнитные детекторы или подвергать их действию магнитных жезлов.

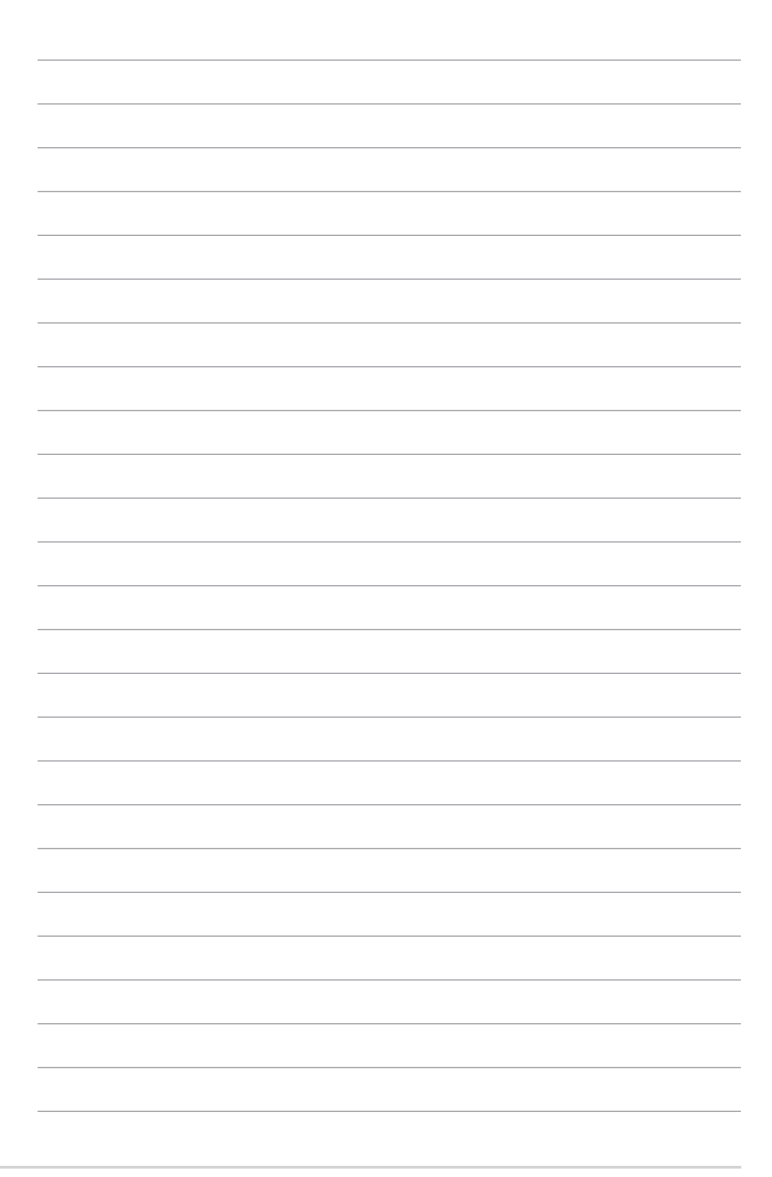

<span id="page-8-0"></span>**Верхняя сторона Нижняя сторона Передняя сторона Правая сторона Левая сторона Использование клавиатуры Использование Тачпэд**

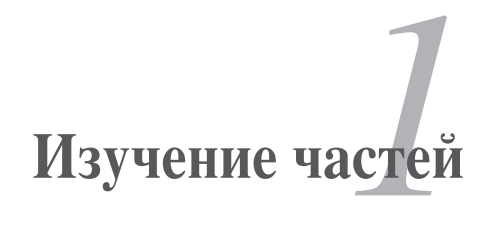

<span id="page-9-0"></span>**Верхняя сторона**<br>На следующей схеме обозначены элементы, расположенные на этой стороне.Eee.PC.

Расположение элементов на верхней стороне может отличаться в зависимости от модели.

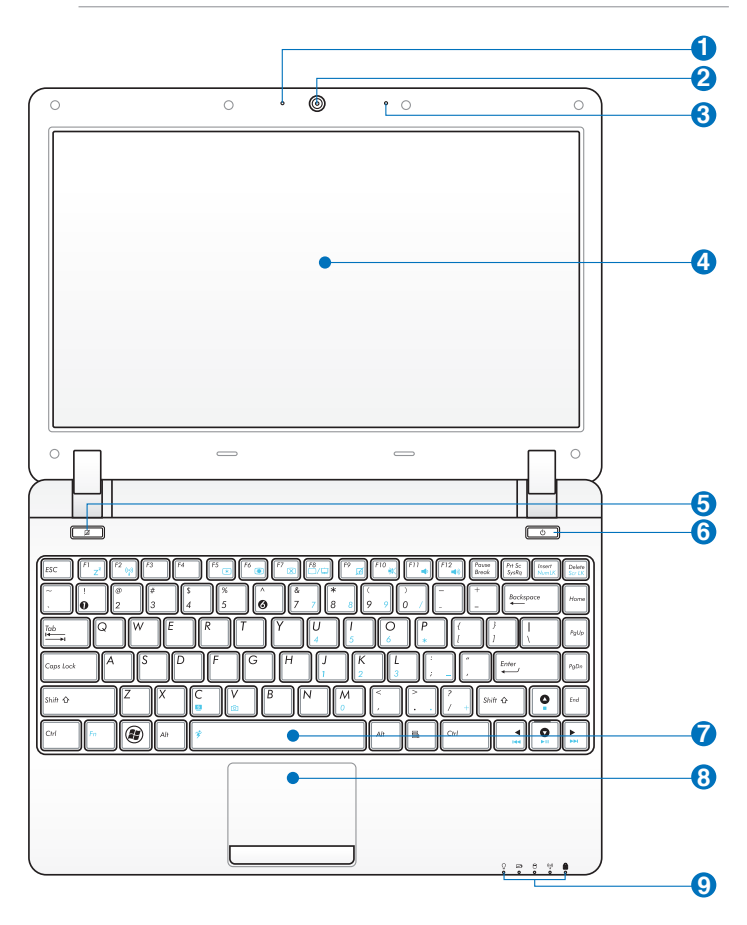

Клавиатура (раскладка клавиатуры) может отличаться от указанной.здесь.

- **Индикатор камеры**  $\bullet$
- **2** © Встроенная камера
- **Встроенный микрофон 3**
- **<sup>4</sup>** Дисплей
- **Клавиша блокировки тачпэда 5**

Включает и отключает тачпэд. Также. Вы можете включить/ отключить функцию, нажав <Fn> + <F9>.

#### **6**  $\bullet$  **Кнопка питания**

Кнопка питания используется для включения и выключения. Еее PC, а также для перевода Еее PC в ждущий/спящий режимы. Нажмите и отпустите кнопку для включения или нажмите и удерживайте для отключения Еее РС. Кнопка питания работает только при открытом дисплее.

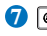

#### **D**  $\Theta$  **Клавиатура**

Клавиатура состоит из клавиш стандартного размера с удобным. ходом (глубиной нажатия).

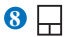

**9**

#### **Тачпэд и кнопки**

Тачпэд и его кнопки являются устройством управления курсором, выполняющим те же функции, что и мышь.

#### **Индикаторы**

#### **Индикатор питания**

Индикатор питания загорается, показывая, что Еее РС. включен, и мигает, показывая, что Еее РС находится в режиме ожидания. Когда компьютер выключен, индикатор. не горит.

#### **Индикатор зарядки аккумулятора**

Индикатор зарядки аккумулятора отображает состояние. заряда аккумулятора:

#### **Включен**

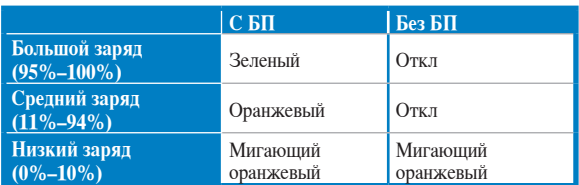

#### **Выключен / ждущий режим**

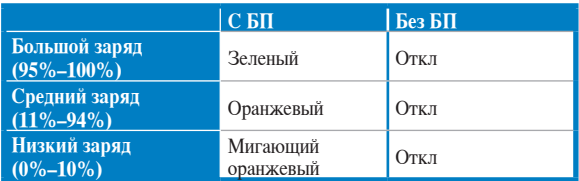

8.

#### **Индикатор жесткого диска (HDD)**

Индикатор мигает при обращении к жесткому диску.<br><sup>(</sup>) Инликатор беспроволных интерфейсов

#### **Индикатор беспроводных интерфейсов**

Только на моделях со встроенным адаптером беспроводной сети/Bluetooth (опция). Этот индикатор загорается, когда включен адаптер беспроводной сети/Bluetooth.

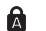

#### **Индикатор Caps Lock**

Когда этот индикатор <CapsLock> светится, включен режим.прописных.букв.

<span id="page-12-0"></span>**Нижняя сторона**<br>На следующей схеме обозначены элементы, расположенные на этой стороне.Eee.PC.

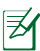

Расположение элементов на нижней стороне может отличаться в зависимости от модели.

### **1201HA/N/NL/PN**

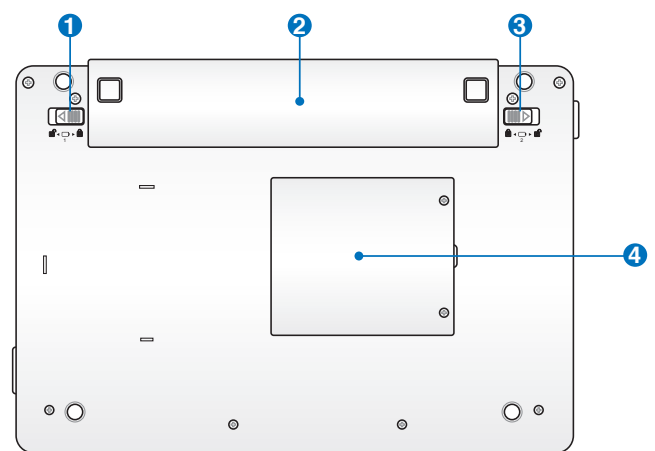

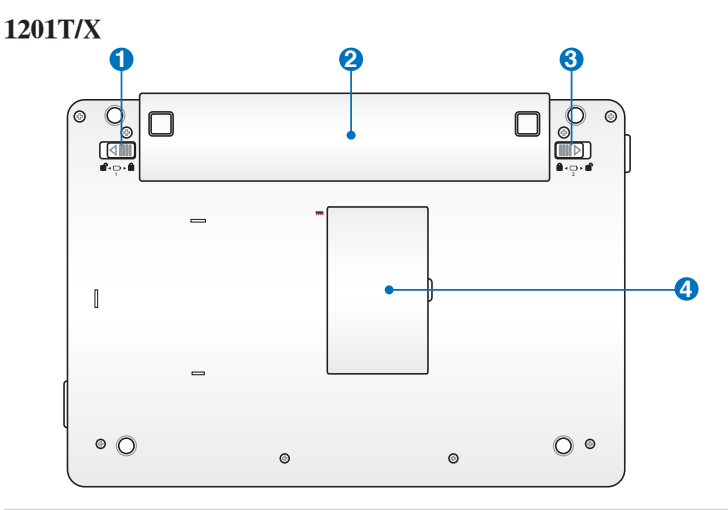

1201K

41)

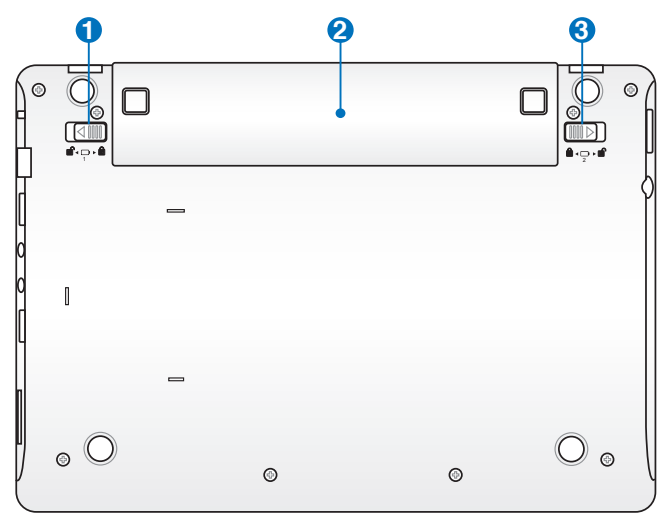

Нижняя часть Еее РС может сильно нагреваться. Будьте осторожны в обращении с недавно включенным или выключенным компьютером. Высокие температуры нормальны во время работы и зарядки аккумулятора. НЕ ИСПОЛЬЗУЙТЕ НА МЯГКИХ ПОВЕРХНОСТЯХ, НАПРИМЕР НА КРОВАТИ ИЛИ ДИВАНЕ, ТАК КАК ОНИ МОГУТ БЛОКИРОВАТЬ ОТВЕРСТИЯ. НЕ СТАВЬТЕ Еее РС НА КОЛЕНИ ИЛИ НА ДРУГИЕ ЧАСТИ ТЕЛА ВО ИЗБЕЖАНИЕ ОЖОГОВ.

#### 0 d Ручной фиксатор аккумулятора

Фиксатор аккумулятора предназначен для закрепления аккумулятора. Передвиньте фиксатор в позицию "разблокировано" для извлечения или вставки аккумулятора. Переместите фиксатор в позицию "заблокировано" после установки аккумулятора.

#### <span id="page-14-0"></span> **Аккумулятор 2** 0

Время питания от аккумулятора может отличаться в зависимости от используемых приложений и определяется характеристиками. Еее. РС. Разборка аккумулятора невозможна, при необходимости он заменяется целиком в сервис-центре.

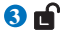

#### **Защелка аккумулятора**

Защелка аккумулятора предназначена для его закрепления. При вставке аккумулятора она автоматически защелкивается. Для извлечения. аккумулятора. защелка. должна. быть. перемещена. в. позицию."разблокировано".

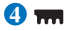

#### **Отсек памяти**

В этом отсеке находятся модули памяти.

**Передняя сторона**<br>На следующей схеме обозначены элементы, расположенные на этой стороне Eee PC.

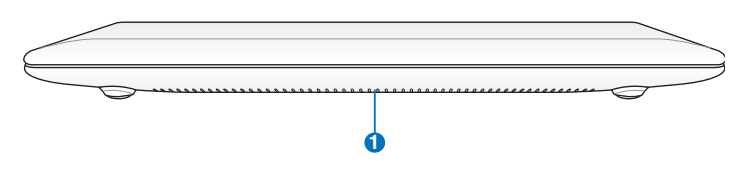

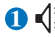

#### **1**  $\Diamond$  Стереодинамики

Аудиофункции управляются программно.

## <span id="page-15-0"></span>Правая сторона

На следующей схеме обозначены элементы, расположенные на этой стороне Еее РС.

#### **1201HA**

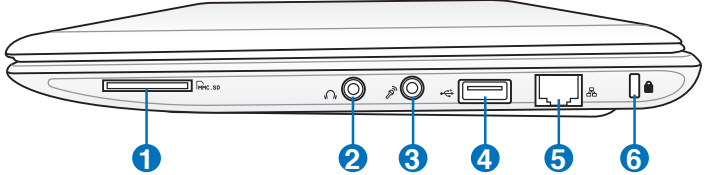

### 1201N/NL/PN/T/X/K

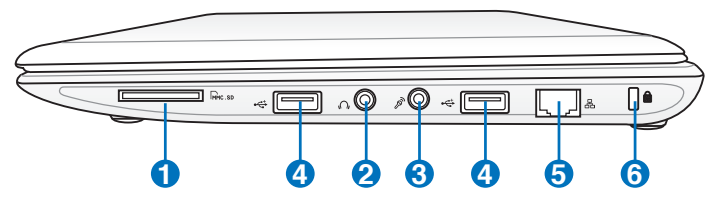

#### $\mathbf{0}$   $\mathbb{R}$ Слот карт памяти

Встроенный кард-ридер позволяет производить чтение или запись на SD/SDHC/MMC карты памяти.

#### $\mathbf{O}$

Разъем для наушников

Разъем для подключения наушников (3.5мм) используется для вывода звука на усилитель или наушники. При подключении устройства к данному разъему встроенные динамики автоматически отключаются.

#### $\mathbf{G} \otimes$ Разъем для подключения микрофона

Этот разъем предназначен для подключения микрофона, который можно использовать для Skype, записи голоса или наложения звука.

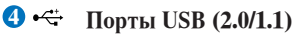

#### 6 呆 Сетевой порт

8-контактный сетевой разъем RJ-45 (10/100Мбит/с) поддерживает стандартный Ethernet кабель для подключения к локальной сети.

<span id="page-16-0"></span>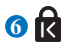

## **6 Порт замка Kensington®**

. Порт. замка. Kensington®. позволяет. закреплять. Eee. PC. с. помощью. совместимых. со. стандартом. Kensington®. средств обеспечения безопасности. Как правило, такие средства состоят из металлического троса и замка и позволяют прикрепить. Еее РС к стационарному объекту.

### **Левая сторона**

На следующей схеме обозначены элементы, расположенные на этой стороне.Eee.PC.

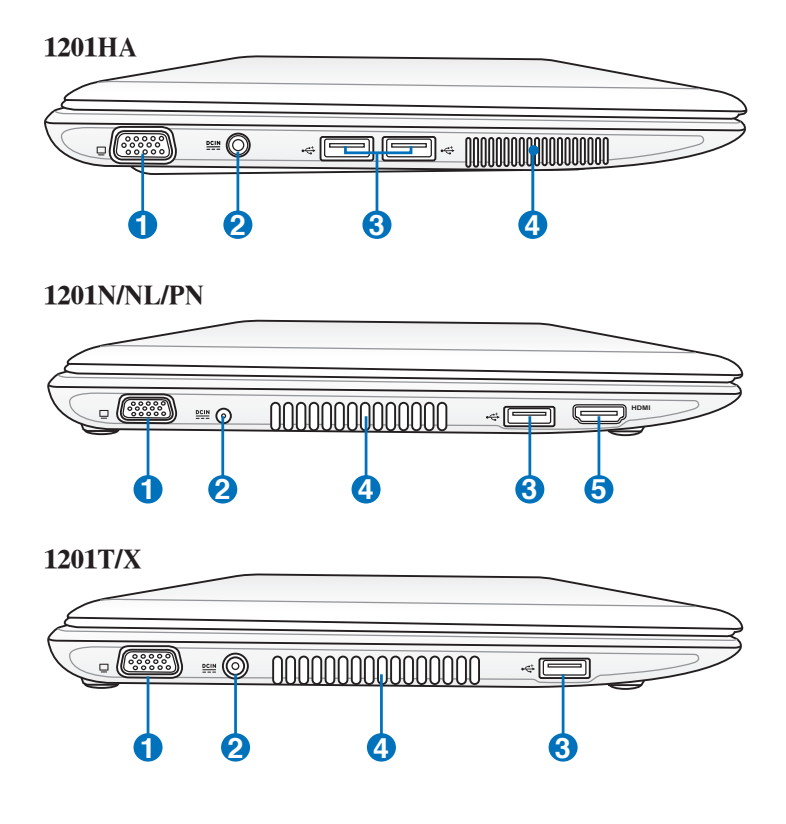

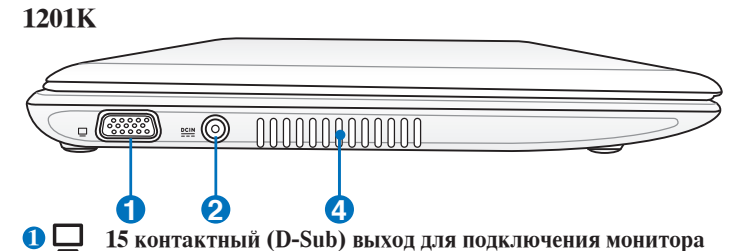

#### $\sum$  <u>DCIN</u> Разъем питания (постоянный ток)

Входящий в комплект поставки блок питания преобразует стандартное напряжение электросети в необходимое для компьютера, к которому он подключается через этот разъем. Через этот разъем в компьютер подается питание и заряжается аккумулятор. Во избежание повреждения Еее РС и аккумулятора, используйте блок питания входящий в комплект поставки

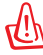

БЛОК ПИТАНИЯ МОЖЕТ НАГРЕВАТЬСЯ ПРИ ИСПОЛЬЗОВАНИИ. УБЕДИТЕСЬ, ЧТО ВЫ НЕ НАКРЫЛИ БЛОК ПИТАНИЯ ЧЕМ-ЛИБО И ЛЕРЖИТЕ ЕГО ПОДАЛЬШЕ ОТ ТЕЛА.

#### 6 ← Порты USB (2.0/1.1)

#### Вентиляционные отверстия

Эти отверстия предназначены для охлаждения Еее РС.

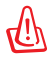

A

Убедитесь, что бумаги, книги, одежда, кабели или другие предметы не препятствуют попаданию воздуха в вентиляционные отверстия, в противном случае компьютер может перегреться.

**В** номг Разъем НDMI (Мультимедийный интерфейс высокой четкости) Это цифровой аудио/видео интерфейс, предназначенный для передачи аудио/видео сигнала между различными устройствами (например, между видеоприставкой/DVD проигрывателем/ Аудио/Видеоресивером) с видеомонитором или цифровым телевизором (DTV) без сжатия сигнала. HDMI поддерживает видеосигнал стандартной, повышенной или высокой четкости, плюс многоканальный аудиосигнал в одном кабеле. Он передает все стандарты ATSC HDTV и поддерживает 8-канальный цифровой звук для будущих расширений.

### <span id="page-18-0"></span>**Использование клавиатуры Специальные функции клавиатуры**

Ниже следует описание цветных клавиш на клавиатуре Еее РС. Команды, соответствующие этим клавишам, выполняются только при нажатии и удержании клавиши <Fn> перед нажатием на цветную клавишу. Некоторые функции после активации отобразят иконки в панели залач.

Расположение специальных клавиш может отличаться от указанного. Ориентируйтесь на значки на клавишах и на их. описание, приводимое ниже.

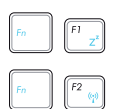

*Z***<sup>2</sup> Иконка (F1)**: Переводит Еее РС в ждущий режим (Save-to-RAM).

> .. **Иконка "Радиомачта" (F2)**. (только. на. моделях. с модулями беспроводной связи): Включает или выключает встроенный адаптер беспроводной сети. или. Bluetooth. (опция). с. отображением. на. экране.. При включении загорится соответствующий индикатор.

> Иконка с закрашенным солнцем (F5): Уменьшает яркость экрана.

> .. **Иконка с незакрашенным солнцем (F6)** :.Увеличивает. яркость экрана.

> .. **Иконка перечеркнутого экрана (F7)**:. Отключает. дисплей.

> **Иконки LCD /монитор (F8)**: Переключает вывод между. дисплеем.Eee.PC.и.внешним.монитором.

Тачпэд (F9): Включает и отключает тачпэд.

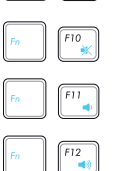

.. **Иконка перечеркнутого динамика (F10)**:.Включает. и. выключает линамики.

.. **Иконка с динамиком и стрелкой вниз (F11)**:. Уменьшает громкость динамиков.

.. **Иконка с динамиком и стрелкой вверх (F12)**:. Увеличивает громкость динамиков.

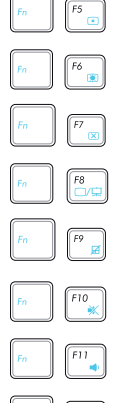

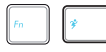

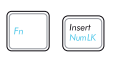

Super Hybrid Engine (Fn+Space Bar): Переключение между режимами энергосбережения. Выбранный режим отображается на экране.

Num Lk (Insert): Включает и выключает режим цифровой клавиатуры. Позволяет использовать большую часть основной клавиатуры для ввода цифр.

Scr Lk (Delete): Включает и выключает режим "скроллинга". Клавиши управления курсором при этом меняют характер своей работы.

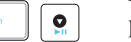

#### Воспроизведение диска/Пауза

При остановленном CD начинает проигрывание CD. Во время воспроизведения: приостанавливает проигрывание ĆD

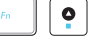

#### Остановка

Во время воспроизведения: останавливает проигрывание  $CD.$ 

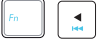

#### Предыдущая дорожка (Rewind)

Во время воспроизведения переход к предыдущей дорожке/части фильма.

#### Следующая дорожка (Fast Forward)

Во время воспроизведения: переход к следующей дорожке/части фильма.

V: Запускает приложение для работы с камерой. (опция)

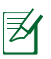

Приложение для работы с камерой может отличаться в зависимости от модели.

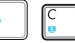

С: Запускает хранитель экрана.

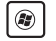

Иконка Windows: Отображает меню Пуск.

冒

Иконка меню: Активирует меню свойства и эквивалентна нажатию правой клавиши тачпэда/мыши на объекте

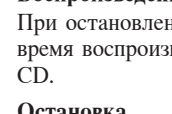

### <span id="page-20-0"></span>Использование Тачпэд Использование нескольких пальцев

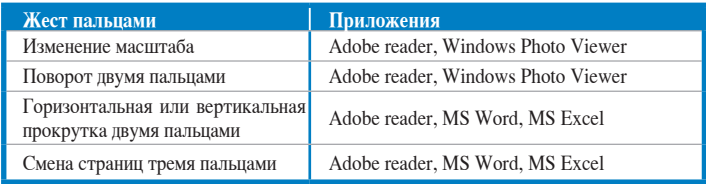

Изменение масштаба - Для увеличения или уменьшения разведите или сведите два пальца на тачпэде. Это удобно при просмотре фотографий и чтении документов.

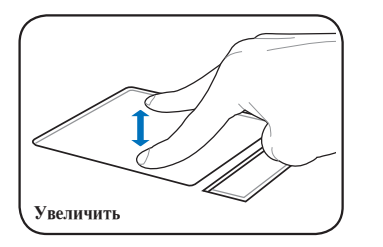

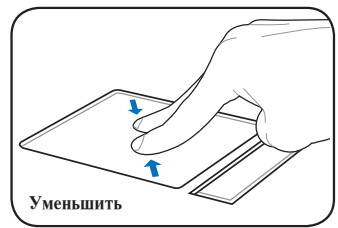

Поворот двумя пальцами-Прикоснитесь одним пальцем к тачпэду и выполните дугу другим пальцем для поворота фотографии или документа. Вы можете выполнять повороты по часовой стрелке и против.

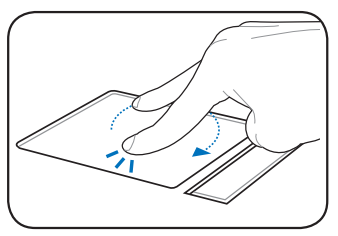

Горизонтальная или вертикальная прокрутка двумя пальцами-Для осуществления прокрутки по вертикали или горизонтали, скользите пальцами по тачпэду вверх/вниз или вправо/влево. Если у Вас открыто несколько окон, перед прокруткой выберите нужное окно.

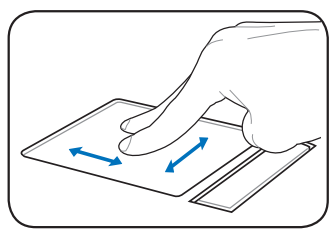

Смена страниц тремя пальцами-Для смены страницы скользите тремя пальцами по тачпэду. Скользите слева направо для перехода на следующую страницу или справа налево для возврата на предыдущую страницу.

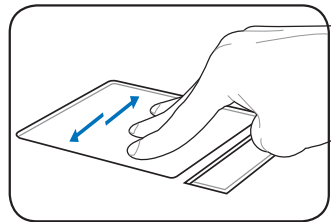

<span id="page-22-0"></span>**Подготовка Eee PC Первое включение Рабочий стол Сетевое подключение**

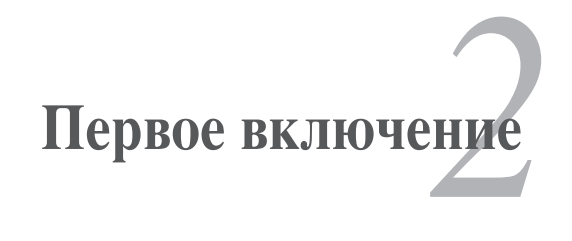

### <span id="page-23-0"></span>Полготовка Еее РС

Это только краткие инструкции по началу работы с Еее РС.

#### 1. Установите аккумулятор  $2.$ Полключите блок питания

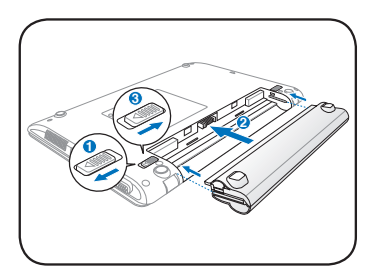

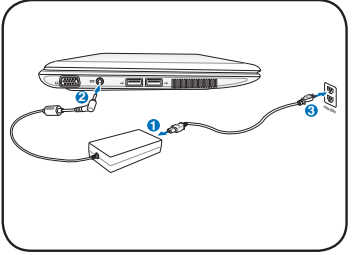

3. Включите Еее РС

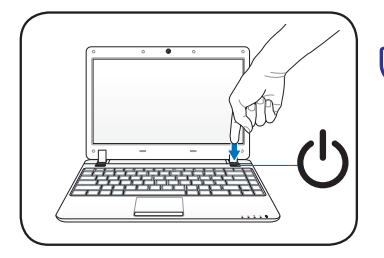

При использовании другого блока питания для питания Еее РС возможны повреждения того и другого. Неисправный блок питания может повредить как Еее РС, так и аккумулятор.

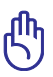

- При открытии не откидывайте крышку до конца, чтобы не сломать шарниры! Никогда не поднимайте компьютер за крышку!
- Используйте только аккумуляторы и блоки питания, входящие в комплект поставки Еее РС или сертифицированные производителем или продавцом для использования с этой моделью. Выходное напряжение этого блока питания +19В, 2.1А 40Вт (1201НА/N/NL/PN) или +19В, 3.42А, 65Вт (1201Т/Х/К).
- Никогда не пытайтесь извлечь аккумулятор при включенном компьютере, так как это может привести к поломке ЕееРС и потере данных.

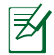

Перед первым использованием не забудьте зарядить аккумулятор.

## <span id="page-24-0"></span>Первое включение

При первом включении Еее РС появится мастер конфигурации Windows, который предоставит основную информацию и поможет сконфигурировать некоторые параметры.

Для завершения инициализации следуйте инструкциям мастера:

 $1_{\cdot}$ Появится приветствие. Нажмите Далее ПЛЯ продолжения.

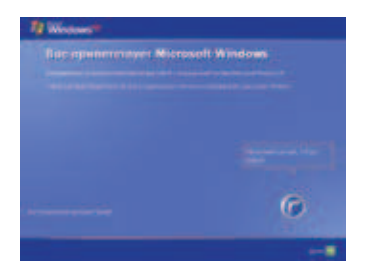

Выберите часовой пояс 3. и нажмите Далее для продолжения.

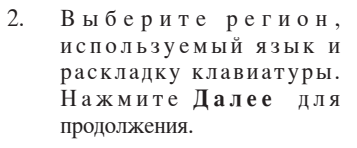

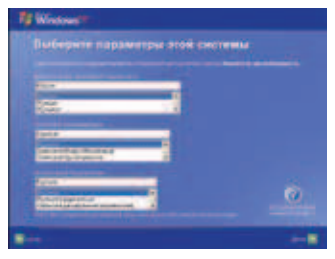

 $4.$ Прочитайте лицензионное соглашение и нажмите Да, принимаю. Нажмите Далее для продолжения.

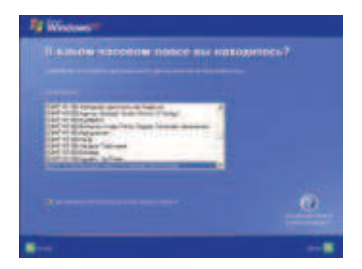

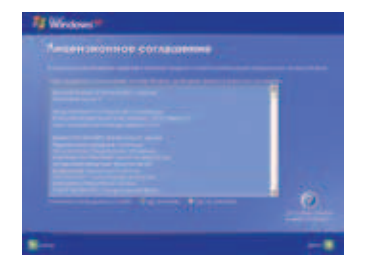

- <span id="page-25-0"></span> $5<sub>1</sub>$ Нажмите Защитить компьютер сейчас. включив автоматическое обновление для получения важных обновлений и нажмите Палее для продолжения.
- 6. Введите имя компьютера в поле Имя компьютера и нажмите Далее для продолжения.

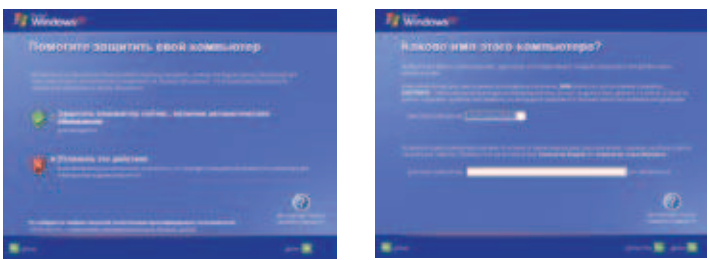

7. Следуйте инструкциям на экране для регистрации и закончите инициализацию.

### Рабочий стол

На рабочем столе имеется несколько ярлыков. Дважды щелкните по ним для запуска соответствующего приложения. Некоторые приложения имеют иконки в панели залач.

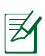

Вид рабочего стола может отличаться в зависимости от модели.

### <span id="page-26-0"></span>Сетевое подключение Настройка беспроводной сети

Дважды нажмите иконку беспроводной сети В в области 1. уведомлений панели задач.

Если иконки нет в панели задач. включите функцию беспроводной сети, нажав  $\lceil h \rceil + \lceil h \rceil$  (<Fn> + <F2>) перед настройкой беспроводного подключения.

- $2.$ Выберите точку доступа из списка и нажмите Подключить для подключения.
	- Если Вы не нашли желаемую точку доступа, нажмите Обновить список сетей для обновления списка.
- $3.$ Возможно, при подключении Вам потребуется ввести пароль.
- $\overline{4}$ После установки подключения оно появится в списке.
- 5. Вы увидите иконку беспроводной сети в области уведомлений панели задач.

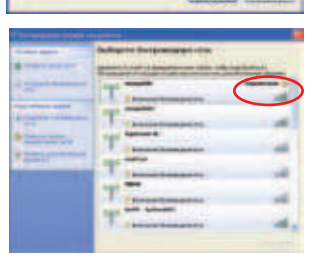

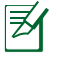

Иконка беспроводной сети исчезнет когда Вы нажмете | (<Fn> + <F2>) для отключения беспроводной сети.

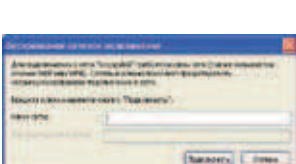

### <span id="page-27-0"></span>Локальная сеть

Для установки проводного соединения выполните инструкции ниже:

#### Использование линамического IP:

- Дважды нажмите на иконку сети 1. области уведомлений панели задач и выберите Открыть папку «Сетевые подключения».
- 2. Щелкните правой кнопкой Подключение по локальной сети и выберите Свойства.

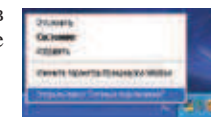

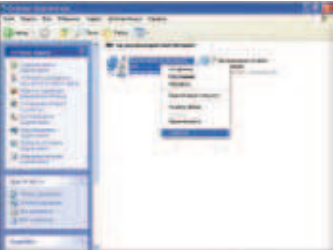

 $\mathcal{L}$ Нажмите Internet Protocol (ТСР/ІР) и нажмите Свойства.

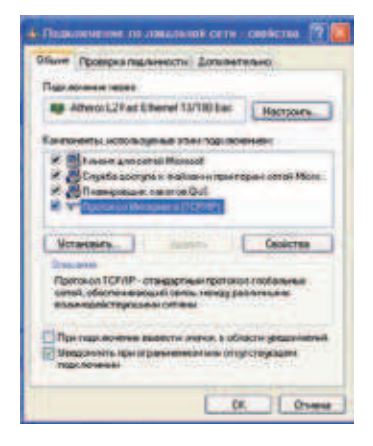

 $4.$ Нажмите Получить IP-адрес автоматически и нажмите  $\alpha$ K.

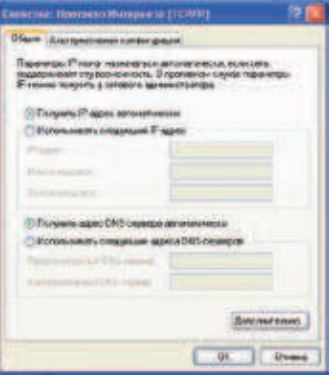

5. Нажмите Создания нового подключения для запуска мастера подключений.

**All Command of Command** 

Выберите Подключение  $7<sub>1</sub>$ 

Лалее.

к Интернету и нажмите

6. Нажмите Далее.

Выберите Установить 8.

Введите название провайдера

Lites Laws (Ster.)

Line Line: Lines

подключение вручную. a por remot **Continued Report Follows International American** Chicken to court normality of

**But a complete profit** 

 $10.$ 

<sup>4</sup> Chief Massim 12 Millions (MA) arieswith peas **Gentl.** tens  $\begin{tabular}{|c|c|c|} \hline Apm & Cbar \\ \hline \end{tabular}$ 

**State continent for contrast** *<u>Francisco di Persona</u>* 

Мастер новых подключения

- and the company and the company of the company ra s'ères de poblème lettre mus politiculi inter instituci pi giunternali comprenent PIA, modia<br>In gioli musici interior giunteno regenerati signo e siscia party states below a mine guitar beauties in subset of to reportery treatment and a surge press star ing gang is application through the state formation<br>of the length provincial plan (resemblished all material
- $\overline{Q}$ Выберите тип соединения и нажмите Далее.

Line Line: Com

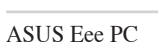

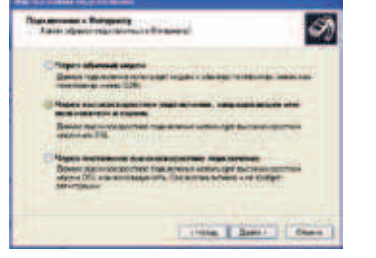

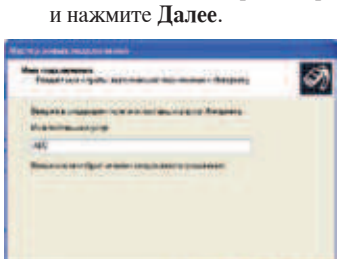

 $11<sup>1</sup>$ Ввелите имя пользователя и пароль. Нажмите Далее.

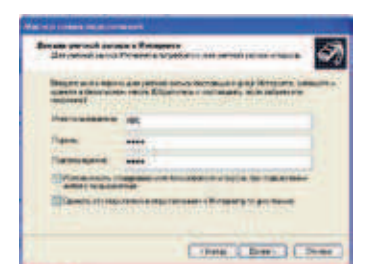

 $13.$ Ввелите имя пользователя и пароль. Нажмите Connect для подключения к сети Интернет.

Нажмите Готово  $12<sup>°</sup>$ ЛЛЯ завершения.

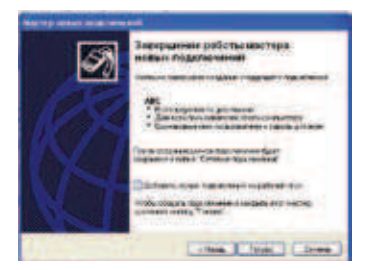

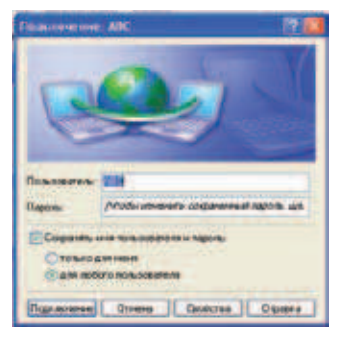

#### Использование статического IP:

- Повторите инструкции 1-3 процедуры использования  $1<sup>1</sup>$ динамического IP для начала конфигурирования сети со статическим IP.
- Нажмите Использовать следующий IP адрес. 2
- $3.$ Введите IP адрес, маску подсети и шлюз.
- $4.$ Если необходимо, введите адреса DNS серверов.
- $\overline{\mathcal{L}}$ После ввода всех значений нажмите ОК для подключения.

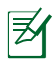

Если Вы столкнулись с проблемами при подключении к сети, обратитесь к Вашему провайдеру (ISP).

### <span id="page-30-0"></span>**Просмотр веб-страниц**

После завершения настройки сети нажмите иконку Internet Explorer на рабочем столе и наслаждайтесь сетевым серфингом.

Посетите.домашнюю.страницу.Eee.PC.(**http://eeepc.asus.com**).для. получения свежей информации о продукте и зарегистрируйтесь на http://vip.asus.com для комплексного обслуживания.Eee PC.

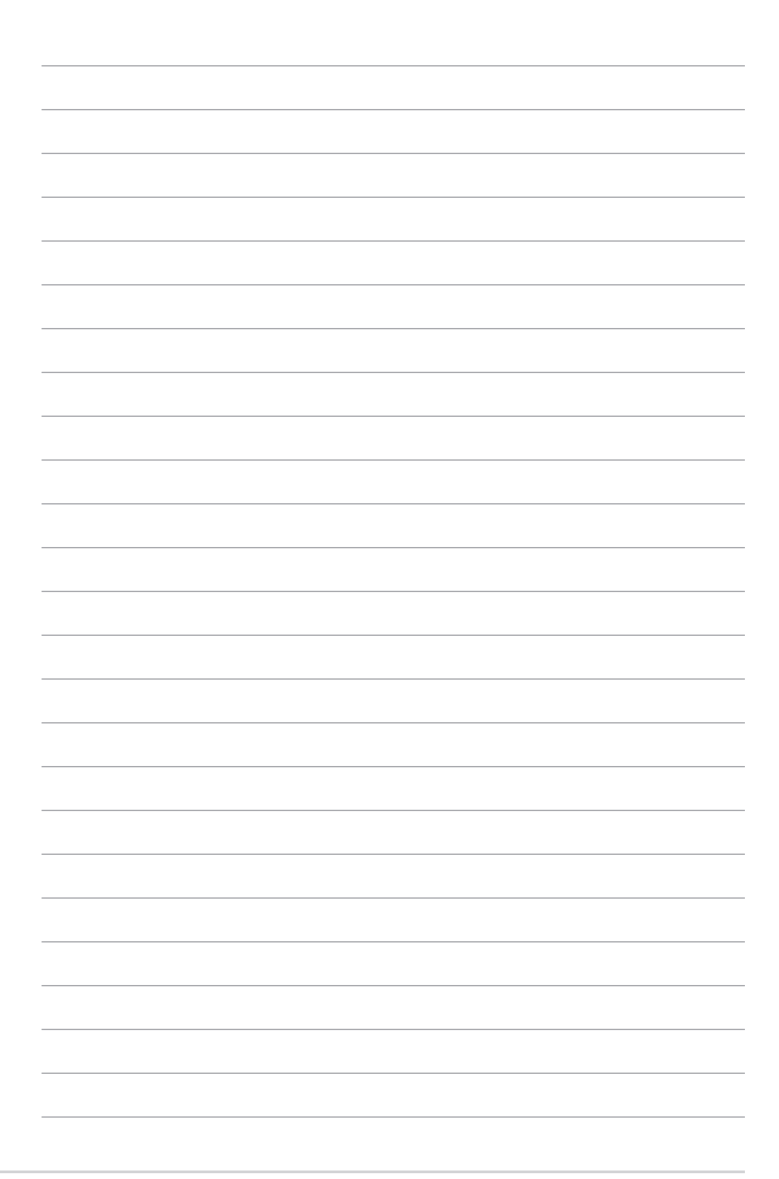

<span id="page-32-0"></span>**ASUS Update Подключение Bluetooth Super Hybrid Engine Microsoft® Office Trial**

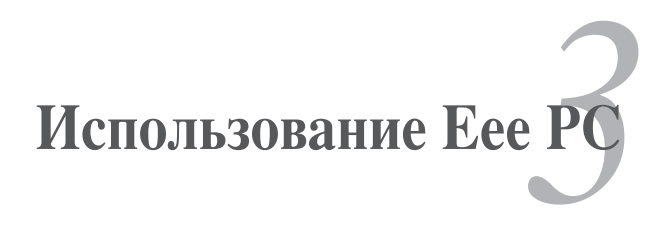

## <span id="page-33-0"></span>**ASUS Update**

ASUS Update - утилита, позволяющая Вам сохранять и обновлять BIOS Еее РС в Windows. Утилита ASUS Update позволяет Вам:

- Сохранить текущий BIOS в файл
- Загрузить последнюю версию BIOS из Интернет  $\bullet$
- Обновить BIOS из файла
- Обновить BIOS через сеть Интернет
- Посмотреть информацию о версии BIOS.

Эта утилита установлена в Еее РС.

Для корректной работы ASUS Update требуется интернетсоединение, установленное через локальную сеть или провайдера  $(ISP).$ 

### Обновление BIOS через Интернет

Для обновления BIOS через Интернет:

Запустите утилиту ASUS  $\mathbf{1}$ Update из меню Windows, нажав  $\eta$  Tyck >  $\eta$  Thorpammu > ASUS > ASUSUpdate for Eee PC> **ASUSUpdate**. Появится главное окно ASUS Update.

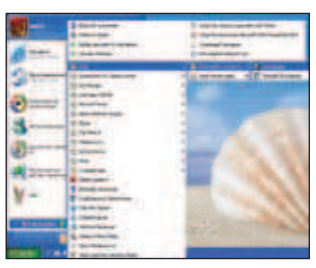

 $2.$ Выберите Обновить BIOS из Интернет в выпадающем меню и нажмите Лалее.

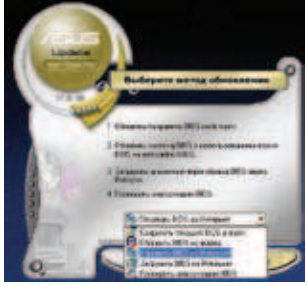

- <span id="page-34-0"></span>3. Для уменьшения сетевого трафика выберите ближайший ASUS FTP сервер или нажмите Автоматическое определение. Нажмите Лалее.
- На FTP выберите версию BIOS и 4. нажмите Лалее.

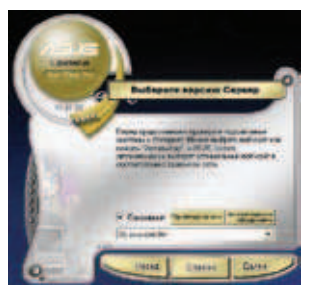

5. Для завершения процесса обновления следуйте инструкциям на экране.

Утилита ASUS Update может сама обновляться через Интернет. Всегда обновляйте утилиту для улучшения функциональности.

### Обновление BIOS из файла

Для обновления BIOS из файла:

- 1. Запустите утилиту ASUS Update из меню Windows, нажав Пуск > Программы>ASUS>ASUSUpdate for EeePC>ASUSUpdate. Появится главное окно ASUS Update.
- Выберите Обновить BIOS из 2. файла в выпадающем меню и нажмите Лалее.

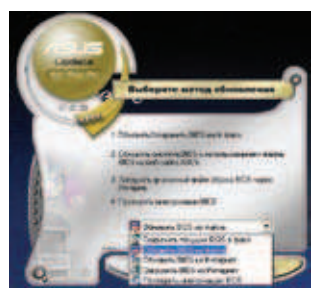

- Найдите файл BIOS в открывшемся окне и нажмите кнопку Open. 3.
- $\overline{4}$ . Для завершения процесса обновления следуйте инструкциям на экране.

### <span id="page-35-0"></span>Подключение Bluetooth (на некоторых моделях)

Bluetooth - технология соединения Bluetooth-совместимых устройств без проводов. Bluetooth-совместимыми устройствами могут быть ноутбуки, ПК, мобильные телефоны и PDA.

Для подключения устройства Bluetooth выполните следующее:

- $1.$ Нажмите <Fn> + <F2> пока не появится надпись Bluetooth ON или WLAN & Bluetooth ON
- $2.5$ Нажмите Bluetoth-окружение на рабочем столе и следуйте инструкциям на экране. Нажмите Далее для продолжения.

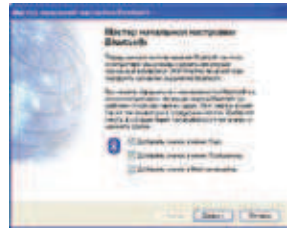

 $3<sub>1</sub>$ Введите имя Еее РС и 4. выберите тип устройства. Нажмите Далее ДЛЯ продолжения.

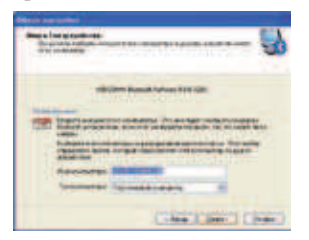

 $5<sub>1</sub>$ Выберите необходимые службы и нажмите Далее для продолжения.

Для перехода к выбору служб Bluetooth на устройстве, нажмите **Далее** ДЛЯ продолжения.

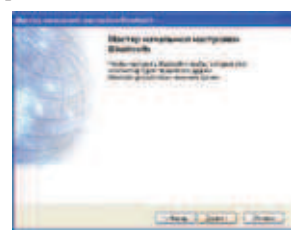

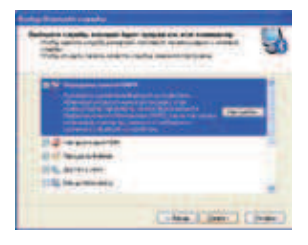

6. Нажмите Далее для установки соелинения Bluetooth.

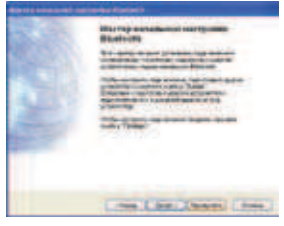

Выберите устройство Bluetooth и 7. нажмите Далее.

8. Введите PIN код и начните сопряжение.

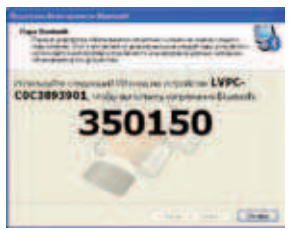

9. После установки соединения выберите необходимые службы и нажмите Готово для использования выбранной службы.

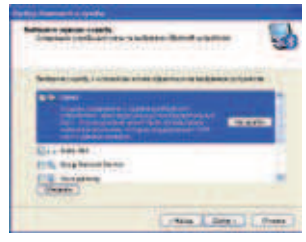

## <span id="page-37-0"></span>**Super Hybrid Engine**

Super Hybrid Engine предоставляет различные режимы питания. Режим питания управляет многими параметрами Еее РС для достижения высокой производительности или экономии энергии аккумулятора. Выбранный режим отображается на экране.

Для смены режима питания выполните следующее:

- Нажмите Пуск> Программы > ASUS > EeePC > SuperHybridEngine > SuperHybridEngine.
- Щелкните правой кнопкой мыши на иконке Super Hybrid Engine в панели задач и выберите режим питания.

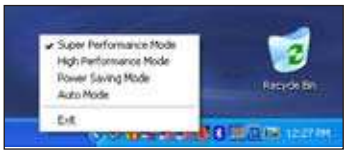

### **Режимы Super Hybrid Engine**

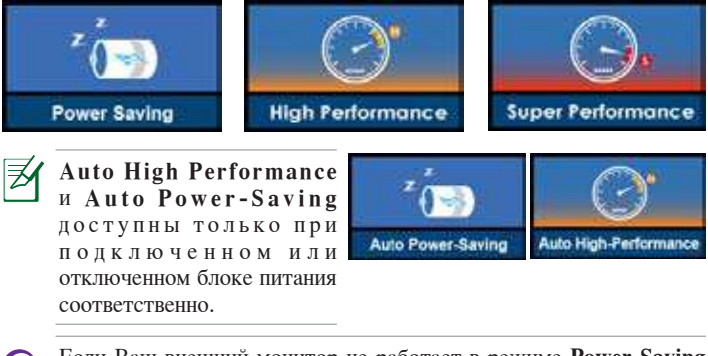

Если Ваш внешний монитор не работает в режиме Power Saving при разрешении 1024 х 768 пикселей и выше, нажмите <Fn> + <F5> для переключения дисплея в режим LCD Only или LCD + CRT Clone и переключите режим питания в High Performance или Super Performance.

## <span id="page-38-0"></span>Microsoft<sup>®</sup> Office Trial

Пользователи Еее РС могут бесплатно использовать Microsoft Office Suite 60 дней. Для активации выполните следующие инструкции.

- $\mathbf{1}$ Убедитесь, что Ваш Еее РС подключен к Интернет и дважды нажмите Microsoft Office 60 Day Trial - Online на рабочем столе.
- $2^{1}$ Нажмите ИСПЫТАТЬ.

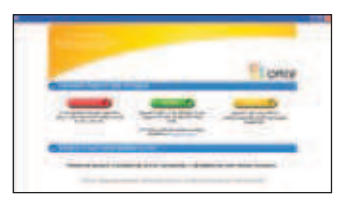

3. Введите E-mail адрес и нажмите ОТПРАВИТЬ.

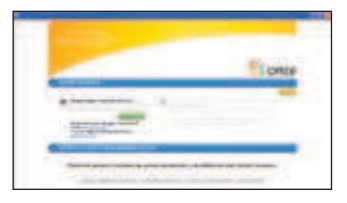

4. Скопируйте ключ продукта и нажмите ссылку.

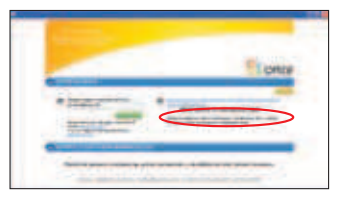

5. Введите ключ продукта и следуйте инструкциям на экране для завершения процесса активании.

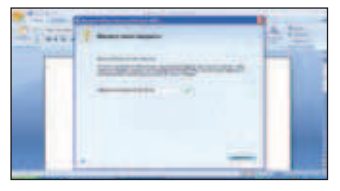

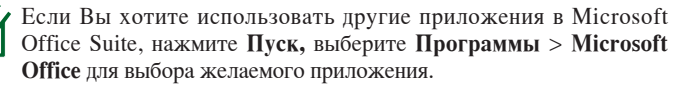

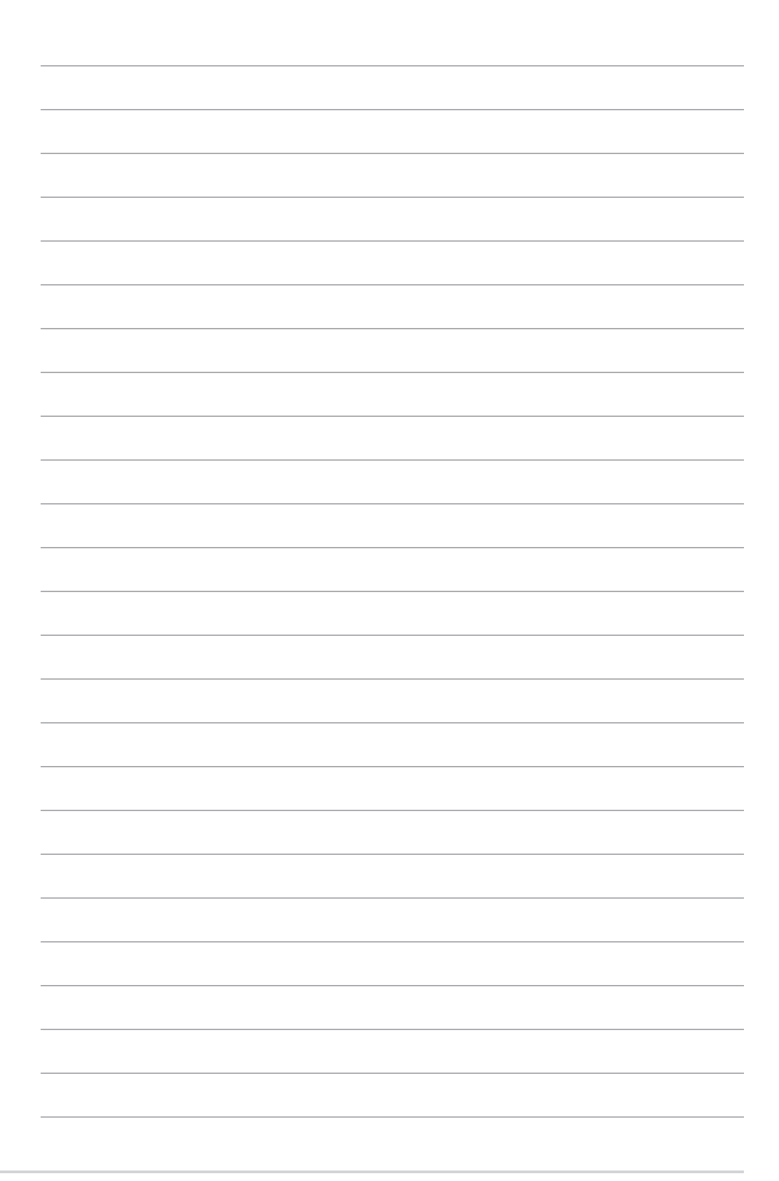

### <span id="page-40-0"></span>**Восстановление системы Ускоритель загрузки Boot Booster**

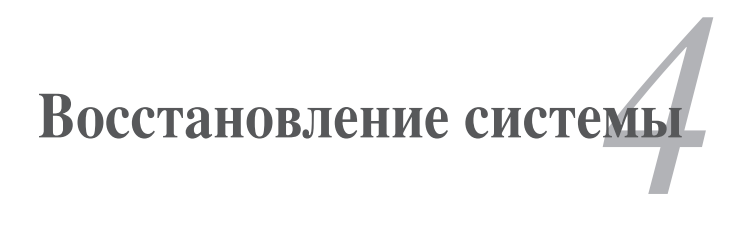

### <span id="page-41-0"></span>Восстановление системы

Отключите Ускоритель загрузки Boot Booster в BIOS перед использованием восстановления системы с USB диска, внешнего оптического диска или скрытого раздела. Подробную информацию смотрите в конце этой главы.

### Использование раздела восстановления (F9 Recovery)

#### О разделе восстановления

Раздел восстановления - зарезервированное место на жестком диске, используемое для восстановления системы, установленной на заводе.

Перед восстановлением системы подключите к Еее РС блок питания.

Использование раздела восстановления:

- Нажмите <F9> при загрузке (требуется раздел восстановления)  $1<sub>1</sub>$
- $2^{1}$ Нажмите Recovery в Recovery System для запуска восстановления системы

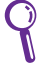

Нажмите <F9> только один раз во время загрузки.

 $\mathcal{E}$ Следуйте инструкциям на экране для завершения процесса.

## <span id="page-42-0"></span>Ускоритель загрузки Boot Booster

Пункт Boot Booster (Ускоритель загрузки) в настройках BIOS позволяет уменьшить время загрузки устройства Еее РС. Однако НЕОБХОДИМО отключить данную настройку BIOS перед заменой любых компонентов Еее РС или перед выполнением восстановления системы (с диска флэшпамяти USB, внешнего оптического привода или скрытого раздела). Следуйте нижеприведенным инструкциям для отключения настройки **Boot Booster:** 

- 1. Запустите систему и нажмите клавишу <F2> при появлении экрана POST. Нажмите <F2> еще раз, чтобы перейти к экрану настроек BIOS.
- Установите Ускоритель загрузки Boot Booster в значение 2. [Disabled].

Если экран POST не появится или не удастся перейти к настройкам BIOS вышеуказанным путем, перезапустите систему и при загрузке многократно нажмите клавишу <F2>.

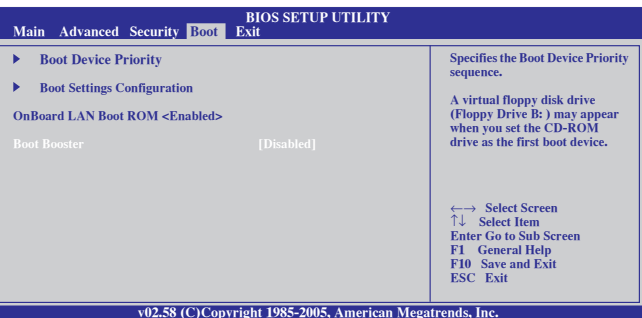

 $\mathcal{L}$ Нажмите <F10> для сохранения конфигурации и перезагрузки Еее PC.

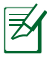

Не забудьте включить настройку Boot Booster после успешного изменения аппаратного обеспечения или после восстановления системы.

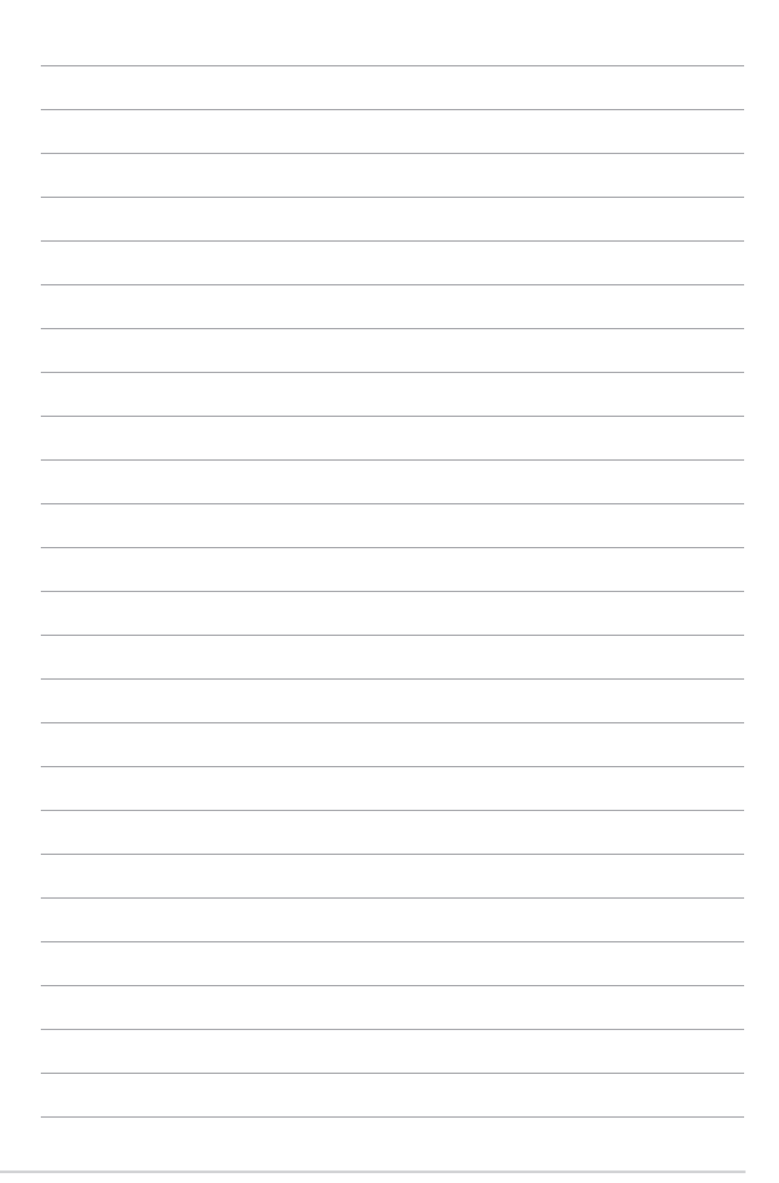

<span id="page-44-0"></span>**Удостоверения и стандарты Информация об авторских правах Ограничение ответственности Сервис и поддержка**

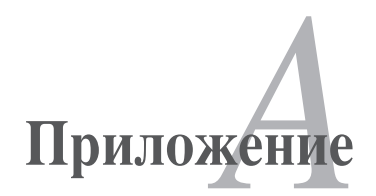

### <span id="page-45-0"></span>**Удостоверения и стандарты Удостоверение Федеральной комиссии по средствам связи**

Данное устройство соответствует части 15 Правил FCC. Эксплуатация оборудования допустима при соблюдении следующих условий:

- Данное устройство не должно создавать помех
- Данное устройство допускает любые помехи, включая помехи, которые могут вызвать нежелательные режимы работы устройства.

Данное оборудование было протестировано и сочтено соответствующим ограничениям по цифровым устройствам класса. В в соответствии с. частью. 15. Правил. FCC. Эти ограничения рассчитаны на обеспечение. защиты в разумных пределах от вредоносных воздействий при установке в жилом помещении. Данное оборудование создает, использует и может излучать энергию в радиодиапазоне, которая, при установке или использовании данного оборудования не в соответствии с инструкциями. производителя, может создавать помехи в радиосвязи. Тем не менее, невозможно гарантировать отсутствие помех в каждом конкретном случае. В случае, если данное оборудование действительно вызывает помехи в радио или телевизионном приеме, что можно проверить, включив и выключив данное оборудование, пользователю рекомендуется. попытаться удалить помехи следующими средствами:

- Переориентировать или переместить принимающую антенну.
- Увеличить расстояние между данным прибором и приемником.
- Подключить данное оборудование к розетке другой электроцепи, нежели та, к которой подключен приемник.
- Проконсультироваться с продавцом или квалифицированным радио/ ТВ техником.

Для соответствия ограничениям FCC по эмиссии и во избежание помех в расположенных рядом теле- и радиоприемниках необходимо использование экранированного сетевого провода. В силу этих причин используйте только входящий в комплект поставки сетевой провод. Для подключения устройств вводавывода к данному оборудованию также используйте только. экранированные провода. Изменения или дополнения к данному пункту, не согласованные непосредственно со стороной, ответственной за соответствие правилам, могут сделать недействительным право пользователя на пользование данным. оборудованием.

<span id="page-46-0"></span>(Reprinted from the Code of Federal Regulations #47, part 15.193, 1993. Washington DC: Office of the Federal Register, National Archives and Records Administration, U.S. Government Printing Office.)

### Федеральная комиссия по связи: требования к воздействию радиочастоты

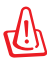

Любые изменения или модификация, не одобренные стороной, ответственной за совместимость, аннулируют право пользователя пользоваться этим оборудованием. "Изготовитель заявил, что это устройство с помощью прошивки ограничено каналами с 1 по 11 на частоте 2.4ГГц, контролируемой в США."

Это оборудование совместимо с ограничениями FCC по радиоизлучению, установленными для неконтролируемого окружения. Для удовлетворения требованиям FCC RF, пожалуйста избегайте прямого контакта с антенной во время передачи. Конечные пользователи должны следовать инструкциям по эксплуатации для уменьшения воздействия радиочастоты.

### <span id="page-47-0"></span>**Заявление соответствия европейской директиве (R&TTE 1999/5/EC)**

Следующие пункты. были выполнены и считаются уместными и. достаточными:

- Основные требования [пункт 3].
- Защита здоровья и безопасности в соответствии с [пункт 3.1a]
- Испытание электробезопасности в соответствии с [EN 60950]
- Защита от электомагнитных излучений в соответствии с [пункт 3.1b]
- Испытания на электромагнитную совместимость в соответствии с [EN 301 489-1] и [EN 301]
- Эффективное использование радиоспектра в соответствии с [пункт 3.2]
- Испытание радиоблоков в соответствии с [EN 300 328-2]

## **Соответствие европейским стандартам (CE Marking)** ( F

#### **Маркировка CE для устройств без модуля беспроводной сети/Bluetooth**

Поставляемое устройство совместимо с требованиями директив ЕС. 2004/108/EC. "Электромагнитная. совместимость". и. 2006/95/EC. "Низковольтное.оборудование".

# ...

#### **Маркировка CE для устройств с модулем беспроводной сети/Bluetooth**

Это оборудование соответствует требованиям директивы Европейского парламента и Еврокомиссии №1999/5/ЕС от 9 марта 1999 года о совместимости средств радиосвязи и телекоммуникационного оборудования.

### <span id="page-48-0"></span>Промышленный стандарт (IC) для Канады

Это оборудование соответствует ограничениям IC по радиоизлучению, установленными для нерегулируемой среды. Для удовлетворения требованиям IC RF, пожалуйста, избегайте прямого контакта с антенной во время передачи. Конечные пользователи должны следовать инструкциям по эксплуатации для уменьшения воздействия радиочастоты.

Эксплуатация оборудования допустима при соблюдении следующих условий:

- Данное устройство не должно создавать помех
- Данное устройство допускает любые помехи, включая помехи, которые могут вызвать нежелательные режимы работы устройства.

Для предотвращения помех оборудованию лицензированных служб (например, каналы спутниковых систем) это устройство должно использоваться в помещении и вдали от окон для обеспечения максимального экранирования. Оборудование (или его передающая антенна), которое установлено вне помещения, подлежит лицензированию.

Устройство и его антенна не должны располагаться рядом с другими антеннами и передатчиками.

Функция выбора кода страны отключена для продуктов, маркированных пля US/CANADA.

Это цифровое устройство класса [В] соответствует канадским нормам **ICES-003.** 

### <span id="page-49-0"></span>**Каналы беспроводного доступа в различных диапазонах**

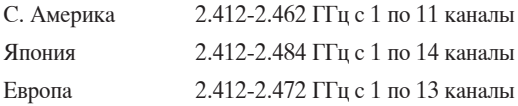

### **Ограничение беспроводного доступа во Франции**

Некоторые области Франции имеют ограниченный диапазон частот. В наихудшем случае максимальная разрешенная мощность составляет:

- •. 10МВт.для.диапазона.частот.2.4.ГГц.(2400.МГц-.2483.5.МГц)
- 100МВт для частот между. 2446.5 МГц и 2483.5 МГц.

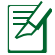

Каналы.с.10.по.13.работают.в.диапазоне.с.2446.6.МГц.по.2483.5. МГц.

Возможности использования на открытом воздухе ограничены. В границах. частных. владений. или. в. частных. владениях. публичных. лиц использование возможно с предварительным согласованием. с Министерством Обороны, при этом максимальная разрешенная мощность в диапазоне частот 2446.5- 2483.5 МГц не должна превышать. 100мВт. Использование на открытом воздухе в публичных местах не разрешается..

В департаментах, перечисленных ниже, для всего диапазона 2.4 ГГц:

- Максимальная разрешенная мощность внутри помещений 100мВт
- Максимальная разрешенная мощность на открытом воздухе 10мВт

Департаменты, использование в которых полосы частот 2400-2483.5 МГц. разрешено. при. условии. максимальной. разрешенной. мощности. в. пределах. 100мВт в помещениях и 10мВт на открытом воздухе:

- 01 Ain 02 Aisne 03 Allier
- 05 Hautes Alpes 08 Ardennes 09 Ariège

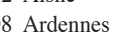

- 
- 11 Aude 12 Aveyron 16 Charente
- 24 Dordogne 25 Doubs 26 Drôme
- 32 Gers 36 Indre 37 Indre et Loire
- 41 Loir et Cher 45 Loiret 50 Manche
- 55 Meuse 58 Nièvre 59 Nord
	-
- 

A-6 Приложение

<span id="page-50-0"></span>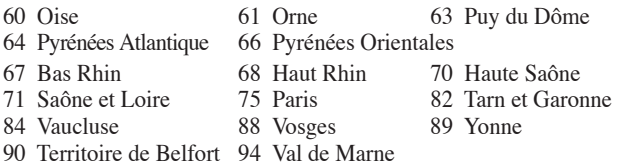

Эти требования, вероятно, изменятся со временем, Вы можете использовать сетевую беспроводную карту во многих районах Франции. Посетите сайт Органа регулирования телекоммуникаций (ART) Франции для получения последней информации (www.art-telecom.fr)

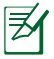

Мощность Вашей карты WLAN должна быть меньше 100мВт, но более 10мВт.

### Правила безопасности UL

Согласно правилам UL 1459, касающимся средств телекоммуникации (телефонов), рассчитанных на электронное подключение к телекоммуникационной сети с рабочим напряжением, не превышающим 200В в точке максимума, 300В в полной амплитуде и 105В в рабочем режиме, установленных или используемых в соответствии с Государственным Электротехническим Кодексом (NFPA 70).

При пользовании модема Еее РС, следует всегда выполнять следующие правила предосторожности для уменьшения риска возгорания и поражения электрическим током:

- Не пользуйтесь Еее РС у воды, например, возле ванны, раковины, кухонной мойки или стиральной машины, в сыром подвале или возле бассейна.
- Не пользуйтесь Еее РС во время грозы. Существует риск поражения  $\bullet$ электрическим током от молнии.
- Не пользуйтесь Еее РС в непосредственной близости от места  $\bullet$ утечки газа.

<span id="page-51-0"></span>Требования UL 1642, касающиеся использования первичных (одноразовых) и вторичных (заряжаемых) литиевых аккумуляторов в качестве источников питания для различных изделий. Эти аккумуляторы содержат металлический литий, или сплав лития, или ионы лития, и могут состоять из одной электронной ячейки или двух и более ячеек, объединенных в группы или параллельных, или из того и другого, конвертирующих химическую энергию в электрическую в результате обратимой или необратимой химической реакции.

- Не бросайте аккумуляторы от Еее РС в огонь, так как они могут взорваться. По поводу специальных инструкций по утилизации во избежание риска для жизни и здоровья людей, связанного с возгоранием или взрывами, обращайтесь к местным сводам правил.
- Не используйте сетевые адаптеры или аккумуляторы от других  $\bullet$ устройств во избежание риска для жизни и здоровья людей, связанного с возгоранием или взрывами. Используйте только сертифицированные UL сетевые адаптеры и аккумуляторы, приобретенные у производителя или официального продавца.

### Правила электробезопасности

Изделие потребляет ток до 6А. Для его эксплуатации необходимо использовать шнур питания аналогичный H05VV-F, 3G, 0.75мм<sup>2</sup> или H05VV-F, 2G, 0.75<sub>MM</sub><sup>2</sup>.

## **REACH**

Согласно регламенту ЕС REACH (Registration, Evaluation, Authorization, and Restriction of Chemicals - Регистрация, Оценка, Разрешения и Ограничения на использование Химических веществ), на сайте ASUS REACH размещен список химических веществ содержащихся в продуктах ASUS: http://green.asus.com/english/REACH.htm.

#### <span id="page-52-0"></span>**Положения по литию (для литиево-ионных батарей)**

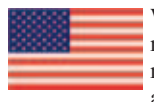

WARNING! Danger of explosion if battery is incorrectly replaced. Replace only with the same or equivalent type recommended by the manufacturer. Dispose of used batteries according to the manufacturer's instructions. (English)

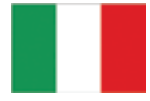

ATTENZIONE! Rischio di esplosione della batteria se sostituita in modo errato. Sostituire la batteria con un una di tipo uguale o equivalente consigliata dalla fabbrica. Non disperdere le batterie nellambiente. (Italian)

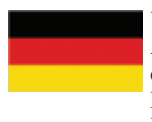

VORSICHT! Explosionsgefahr bei unsachgemäßen Austausch der Batterie. Ersatz nur durch denselben oder einem vom Hersteller empfohlenem ähnlichen Typ. Entsorgung gebrauchter Batterien nach Angaben des Herstellers. (German)

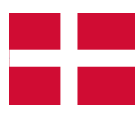

ADVARSELI! Lithiumbatteri - Eksplosionsfare ved fejlagtig håndtering. Udskiftning må kun ske med batteri af samme fabrikat og type. Levér det brugte batteri tilbage til leverandøren. (Danish)

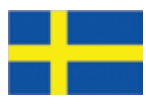

VARNING! Explosionsfara vid felaktigt batteribyte. Använd samma batterityp eller en ekvivalent typ som rekommenderas av apparattillverkaren. Kassera använt batteri enligt fabrikantens instruktion. (Swedish)

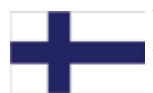

VAROITUS! Paristo voi räjähtää, jos se on virheellisesti asennettu. Vaihda paristo ainoastaan laitevalmistajan sousittelemaan tyyppiin. Hävitä käytetty paristo valmistagan ohjeiden mukaisesti. (Finnish)

ATTENTION! Il y a danger d'explosion s'il y a remplacement incorrect de la batterie. Remplacer uniquement avec une batterie du mêre type ou d'un type équivalent recommandé par le constructeur. Mettre au rebut les batteries usagées conformément aux instructions du fabricant. (French)

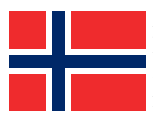

ADVARSEL! Eksplosjonsfare ved feilaktig skifte av batteri. Benytt samme batteritype eller en tilsvarende type anbefalt av apparatfabrikanten. Brukte batterier kasseres i henhold til fabrikantens instruksjoner. (Norwegian)

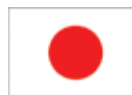

標準品以外の使用は、危険の元になります。交換品を使用する場合、製造者 に指定されるものを使って下さい。製造者の指示に従って処理して下さい。 (Japanese).

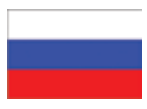

ВНИМАНИЕ! При замене аккумулятора на аккумулятор. иного типа возможно его возгорание. Утилизируйте аккумулятор в соответствии с инструкциями производителя. (Russian)

## <span id="page-54-0"></span>Информация об авторских правах

Никакая часть этого руководства, включая изделия и программное обеспечение, описанные в нем, не может быть дублирована, передана, преобразована, сохранена в системе поиска или переведена на другой язык в любой форме или любыми средствами, кроме документации, хранящейся покупателем с целью резервирования, без специального письменного разрешения ASUSTeK COMPUTER INC. ("ASUS").

ASUS предоставляет данное руководство "как есть" без гарантии любого типа, явно выраженной или подразумеваемой, включая неявные гарантии или условия получения коммерческой выгоды или пригодности для конкретной цели, но не ограничиваясь этими гарантиями и условиями. Ни при каких обстоятельствах компания ASUS, ее директора, должностные лица, служащие или агенты не несут ответственности за любые косвенные, специальные, случайные или являющиеся следствием чего-либо убытки (включая убытки из-за потери прибыли, потери бизнеса, потери данных, приостановки бизнеса и т.п.), даже если ASUS сообщила о возможности таких убытков, возникающих из-за любой недоработки или ошибки в данном руководстве или продукте.

Продукты и названия корпораций, имеющиеся в этом руководстве могут быть зарегистрированными торговыми марками или авторскими правами соответствующих компаний и используются только в целях идентификации.

Технические характеристики и сведения, содержащиеся в данном руководстве, представлены только для информативного использования, и могут быть изменены в любое время без уведомления, и не должны быть истолкованы как обязательства ASUS. ASUS не берет на себя никакой ответственности или обязательств за любые ошибки или неточности в данном руководстве, включая изделия или программное обеспечение, описанные в нем.

#### Copyright © 2010 ASUSTeK COMPUTER INC. Все права защищены.

### <span id="page-55-0"></span>Ограничение ответственности

Могут возникнуть обстоятельства, в которых из-за нарушения ASUS своих обязательств или в силу иных источников ответственности Вы получите право на возмещение ущерба со стороны ASUS. В каждом таком случае и независимо от оснований, дающих Вам право претендовать на возмещение ASUS убытков, ответственность ASUS не будет превышать величину ущерба от телесных повреждений (включая смерть) и повреждения недвижимости и материального личного имущества либо иных фактических прямых убытков, вызванных упущением или невыполнением законных обязательств по данному Заявлению о гарантии, но не более контрактной цены каждого продукта по каталогу.

ASUS будет нести ответственность или освобождает Вас от ответственности только за потери, убытки или претензии, связанные с контрактом, невыполнением или нарушением данного Заявления о гарантии.

Это ограничение распространяется также на поставщиков и реселлеров ASUS, устанавливая максимальную величину совокупной ответственности ASUS, ее поставщиков и реселлера. Устанавливая максимальную величину совокупной ответственности ASUS, ее поставщиков и реселлера.

НИ ПРИ КАКИХ ОБСТОЯТЕЛЬСТВАХ ASUS НЕ БУДЕТ НЕСТИ ОТВЕТСТВЕННОСТЬ В ЛЮБЫХ ИЗ СЛЕДУЮЩИХ СЛУЧАЕВ: (1) ПРЕТЕНЗИИ К ВАМ В СВЯЗИ С УБЫТКАМИ ТРЕТЬИХ ЛИЦ; (2) ПОТЕРИ ИЛИ ПОВРЕЖДЕНИЯ ВАШИХ ЗАПИСЕЙ ИЛИ ДАННЫХ; ИЛИ (3) СПЕЦИАЛЬНЫЙ, СЛУЧАЙНЫЙ ИЛИ КОСВЕННЫЙ ЛИБО КАКОЙ-ЛИБО СОПРЯЖЕННЫЙ ЭКОНОМИЧЕСКИЙ УЩЕРБ (ВКЛЮЧАЯ УПУЩЕННУЮ ВЫГОДУ ИЛИ ПОТЕРИ СБЕРЕЖЕНИЙ), ДАЖЕ ЕСЛИ ASUS, ЕЕ ПОСТАВЩИКИ ИЛИ РЕСЕЛЛЕР БЫЛИ УВЕДОМЛЕНЫ О ВОЗМОЖНОСТИ ИХ ВОЗНИКНОВЕНИЯ.

### Сервис и поддержка

Посетите наш сайт http://www.asus.com

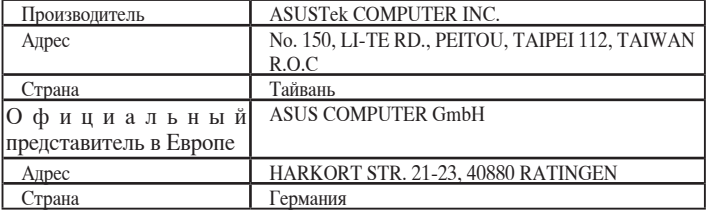